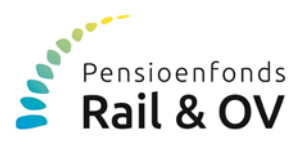

# **Handleiding gegevenslevering Excelformat**

U bent aangesloten bij Pensioenfonds Rail en Openbaar Vervoer. Deze handleiding is bedoeld voor werkgevers die zelf, of via een administratiekantoor, hun gegevens aanleveren.

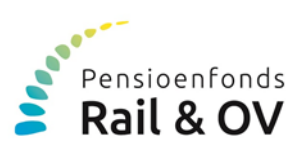

# **Inhoudsopgave**

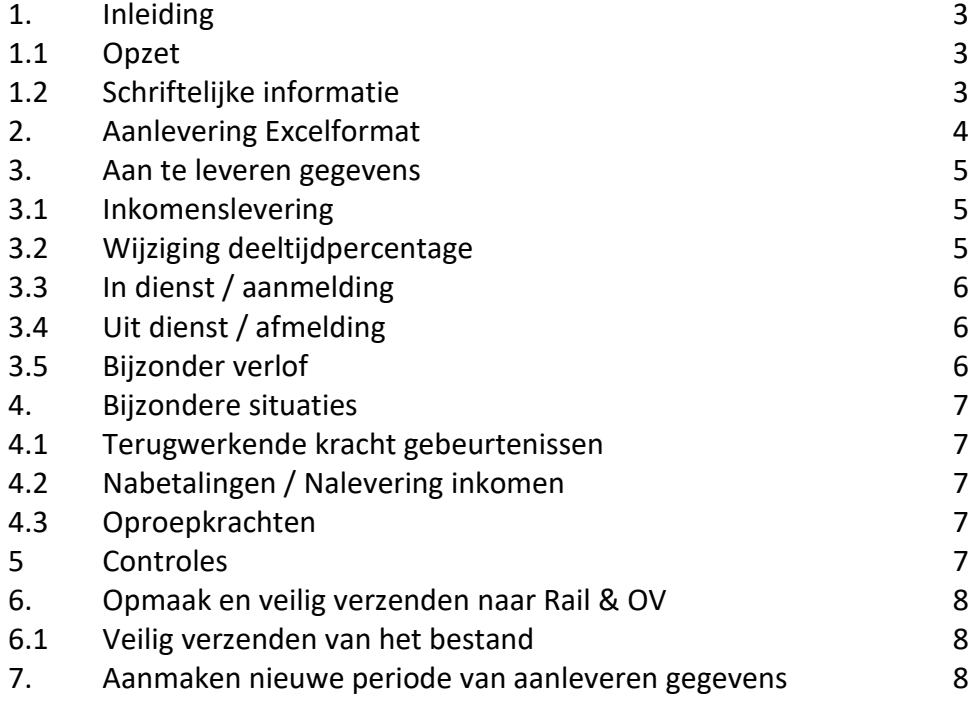

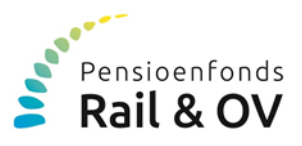

# **1. Inleiding**

Voor een juiste administratie van uw medewerkers bij het pensioenfonds is het van belang dat de benodigde gegevens tijdig, juist en op correcte wijze aangeleverd worden.

U, de werkgever, bent verantwoordelijk voor het aanleveren van de noodzakelijke gegevens.

# **1.1 Opzet**

De levering van gegevens kan uitsluitend volgens het door Pensioenfonds Rail en Openbaar Vervoer (Rail & OV) vastgestelde format. Het format gaat uit van aanlevering van gegevens op **maandbasis** of, indien de administratie daarop is ingericht, per vier weken. We hebben het hierna over "per maand" of "maandelijks".

Met het Excelformat kunt u het volgende doorgeven:

- aanvang dienstbetrekking van een nieuwe werknemer
- einde dienstbetrekking
- pensioengevend inkomen, maandelijks
- deeltijdpercentage, alleen bij wijziging

# **1.2 Schriftelijke informatie**

Een aantal gegevens kan niet via het format worden aangeleverd.

#### Wijzigingen van werknemers:

Het gaat om de volgende situaties;

- Bij arbeidsongeschiktheid moet u alleen de eerste beslissing die u heeft ontvangen van het UWV aan ons verstrekken.
- Bij aanvang en beëindiging van het samenwonen dient uw werknemer zelf de partner aan te melden of de beëindiging door te geven.

# Wijziging van bedrijfsorganisatie:

Wijzigingen binnen uw organisatie kunt u niet doorgeven via dit Excelformat.

Neemt u hiervoor contact op met uw contactpersoon bij Rail & OV. Het gaat dan om:

- a. belangrijke wijziging van uw werknemersbestand als gevolg van bijvoorbeeld een fusie, concessieovername, of
- b. structurele of tijdelijke wijziging of beëindiging van uw activiteiten, of
- c. wijziging van de rechtsvorm van (een deel van) uw onderneming

Bij deze situaties kunnen wij indien nodig in overleg met u afspraken maken over de aanlevering.

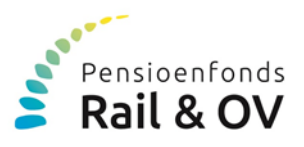

# **2. Aanlevering Excelformat**

Bij aanvang van het kalenderjaar ontvangt u van Rail & OV een nieuw Excelformat. Hierin vindt u uw werknemers die per 1 januari van dat jaar als deelnemer zijn geregistreerd. Indien er werknemers ontbreken en/of onterecht in het bestand staan, neemt u dan contact op met uw contactpersoon.

De volgende gegevens worden jaarlijks éénmalig automatisch door Rail & OV gevuld: *Alle data worden weergegeven in DD-MM-EEJJ* 

## **Werkgeverstape**

- o Verwerkingsdatum (datum aanmaken bestand)
- o Afrekeningsperiode (periode of maand)
- o Afrekeningsjaar
- o Begunstigde (Rail & OV)

## **Werkgever**

- o Bedrijfsindicatie
- o Bedrijfsnaam

Daarnaast worden van alle deelnemers aan de pensioenregeling de onderstaande gegevens opgeleverd:

- o Burger Service Nummer
- o Naam
- o Voorvoegsels
- o Voorletters
- o Geboortedatum

De rubrieken van de overige kolommen zijn optioneel en moet u, indien van toepassing, invullen. Het gaat dan om:

- de inkomenslevering (zie § 3.1);
- wijziging van het deeltijdpercentage (zie § 3.2);
- het in dienst melden / aanmelden van een nieuwe werknemer (zie § 3.3) en
- het uitdienst melden / afmelden van uw werknemer (zie § 3.4)

Indien er onvoldoende rijen beschikbaar zijn, kunt u deze toevoegen met de button "*nieuwe deelnemer toevoegen*".

Nieuwe deelnemer toevoegen

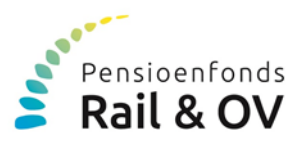

## **3. Aan te leveren gegevens**

## **3.1 Inkomenslevering**

Iedere maand levert u het feitelijk pensioengevend inkomen (inclusief reservering voor vakantiegeld en decemberuitkering of 13<sup>de</sup> maand). Indien een werknemer parttime of niet de volledige maand werkt, geeft u het parttime of deelinkomen door.

U vult het pensioengevend inkomen in de kolommen:

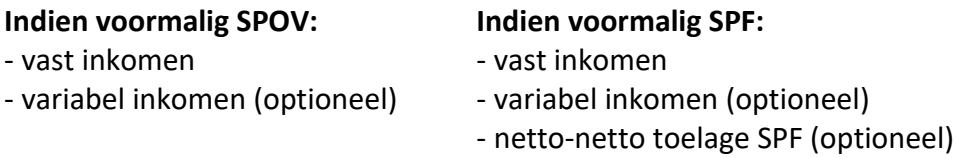

**Indien een werknemer in dienst is maar er is in een maand geen vast inkomen genoten dan moet u de betreffende cel vullen met de waarde "€ 0,00". Na uitdienst van een werknemer dan moet u, de rubriek vast inkomen leeg laten. Is er nog een nabetaling dan kunt u dat uiteraard wel opgeven.** 

Is uw werknemer gedeeltelijk arbeidsongeschiktheid dan levert u alleen dat deel van het pensioengevend inkomen dat wordt genoten uit arbeid. Dat is exclusief de WAO- of WGAuitkering mocht u deze ontvangen.

Is er spraken van vervroegde IVA? Dan blijft u gedurende de volledige loondoorbetalingsperiode van 104 weken het pensioengevend inkomen doorgeven. Dit is het inkomen waar uw werknemer, volgens de cao of arbeidsvoorwaarden, recht op heeft.

# **3.2 Wijziging deeltijdpercentage**

Wijzigt de deeltijd bij uw werknemer, dan vult u de rubrieken deeltijdpercentage en de ingangsdatum van het deeltijdpercentage op.

Het deeltijdpercentage is een breuk waarvan:

- de teller wordt gevormd door het feitelijk aantal gewerkte uren
- de noemer wordt gevormd door het aantal uren dat de werknemer binnen uw onderneming volledig kan werken

De waarde van het deeltijdpercentage moet groter of gelijk zijn aan 0,00% en mag niet groter zijn dan 100,00%. Bij een niet opgeroepen oproepkracht of bij volledig onbetaald verlof (en de pensioenopbouw dient niet voortgezet te worden) is de waarde 0,00%.

Bij gedeeltelijke arbeidsongeschiktheid (WGA- of WAO-uitkering) wordt het deeltijdpercentage gebaseerd op de daadwerkelijke gewerkte uren van de leveringsmaand.

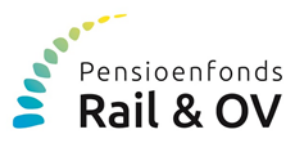

# **3.3 In dienst / aanmelding**

Wilt u een nieuwe werknemer aanmelden bij het pensioenfonds, dan vult u de rubrieken:

- BSN (sofinummer) Straat - Naam - Huisnummer
	-
	-
	- Voorletters Postcode
	- Geslacht (optie M/V) Woonplaats
	-
	- Voorvoegsels Huisletter
		-
		-
	- Geboortedatum and Communication of Land (Nederland)
	- Datum in dienst
	- Soort arbeidsovereenkomst (optie (on)bepaalde tijd\*/oproepkracht) \**de optie (on)bepaalde tijd wordt in het bestand weergegeven als: onbepaalde tijd*
	- Deeltijdpercentage
	- Ingangsdatum deeltijdpercentage (is gelijk aan datum in dienst)

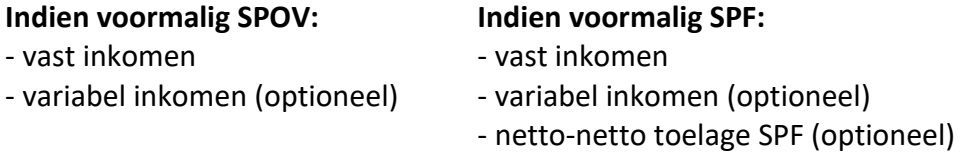

# **3.4 Uit dienst / afmelding**

Gaat een werknemer uit dienst dan vult u de rubrieken:

- datum uit dienst
- reden uit dienst, (optie op verzoek van wkg/wkn)

Vergeet bij de eerstvolgende levering niet de rubriek vast inkomen bij deze ex-werknemer leeg te maken. Is er u nog een nabetaling bij een ex-werknemer dan kunt u dat gewoon opgeven.

# **3.5 Bijzonder verlof**

# **De deelname wordt tijdens bijzonder verlof volledig voortgezet.**

Dient bij bijzonder verlof de deelname aan de pensioenregeling onverkort te worden voortgezet, dan geeft u geen deeltijdwijziging door. Het pensioengevend inkomen blijft eveneens gebaseerd op de oorspronkelijke arbeidsuren.

# **De deelname wordt tijdens bijzonder niet volledig voortgezet.**

Dient bij bijzonder verlof de deelname niet volledig te worden voortgezet, dan geeft u de deeltijd door die geldt voor de daadwerkelijk gewerkte uren en het daadwerkelijk pensioengevend inkomen dat daarbij hoort, dus exclusief het verlofdeel.

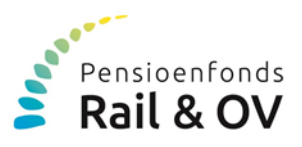

# **4. Bijzondere situaties**

## **4.1 Terugwerkende kracht gebeurtenissen**

Onder een gebeurtenis met terugwerkende kracht wordt verstaan een gebeurtenis die een correctie betreft van een eerdere aanlevering.

Is dat een wijziging in het pensioengevend inkomen dan geeft u bij de eerstvolgende levering het inkomen door van de betreffende maand inclusief de verrekening van de voorgaande maand(en).

Een wijziging met terugwerkende kracht van het deeltijdpercentage, kunt u met de rubrieken *deeltijdpercentage* en *ingangsdatum van het deeltijdpercentage* doorgeven.

Voorbeeld:

Voor een werknemer is in januari 202X het pensioengevend inkomen van € 2.000 geleverd. Het deeltijdpercentage is 80 %. Het inkomen moest echter € 2.500 zijn en de deeltijd 100%.

In februari 202X geeft u door: Vast inkomen:  $\epsilon$  3.000,00 (=  $\epsilon$  2.500,00 +  $\epsilon$  500,00 correctie van januari). Deeltijdpercentage: 100,00% Ingangsdatum deeltijdpercentage: 01-01-202X.

# **4.2 Nabetalingen / Nalevering inkomen**

Het kan voorkomen dat u nog pensioengevend inkomen moet doorgeven van een werknemer die uit dienst is. In de eerstvolgende maandlevering kunt u dat opgeven.

# **4.3 Oproepkrachten**

Bij oproepkrachten moet u maandelijks het daadwerkelijk genoten pensioengevend inkomen leveren. Gezien het wisselend karakter , zal het pensioengevend inkomen en de deeltijd maandelijks opnieuw gevuld moeten worden. Zie ook hoofdstuk 3.1 en 3.2. Is de werknemer niet opgeroepen en heeft daarom geen inkomen genoten dan moet u de betreffende cel vullen met de waarde "€ 0,00".

# **Het deeltijdpercentage vult u dan met 0,00% met ingangsdatum van de deeltijd.**

# **5. Controles**

Indien een rubriek niet (juist) is gevuld, dan wordt deze in rood weergegeven. U dient de rood gemarkeerde rubrieken altijd te vullen met de vereiste waarde.

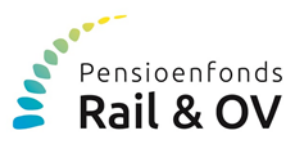

# **6. Opmaak en veilig verzenden naar Rail & OV**

Hiervoor gebruikt u mSafe (voorkeur).

A.u.b. na het opslaan van het bestand van de betreffende maand, NIET de button "bestand verwerken" gebruiken. U kunt het xlsm bestand aanhouden (dus niet "bestand verwerken" in csv).

## **6.1 Veilig verzenden van het bestand**

Het bij u opgeslagen xlsm bestand dient u "veilig" naar ons te sturen.

Het bestand bevat privacy gevoelige informatie van uw werknemers. Het verzenden moet dan ook zorgvuldig gebeuren. Wij gebruiken hiervoor het programma mSafe, waarmee wij veilig bestanden met u kunnen delen.

## **7. Aanmaken van een volgende maand**

Voor het aanmaken van een nieuwe maand gebruikt u de button "volgende periode".

volgende periode

U krijgt dan de melding: "*Bij aanmaken van een nieuwe periode worden enkele niet langer relevante arbeidsgegevens gewist en worden uit dienst getreden medewerkers grijs gemarkeerd*". Na bevestiging, gebeuren een aantal dingen:

- 1. De rubriek "Verwerkingsdatum" wijzigt in de datum van "vandaag" de rubriek "Afrekeningsperiode" wordt met 1 opgehoogd.
- 2. De variabele inkomens zijn gewist. U moet de nieuwe variabele inkomens opgeven.
- 3. De tekstkleur van de in de vorige maand gevulde rubrieken "datum in dienst", "soort arbeidsovereenkomst", "datum uit dienst" en "reden uit dienst" wordt grijs.

De vaste inkomens van de voorgaande maand zijn niet gewist. Indien er wijzigingen zijn in het vaste inkomen dan moet deze uiteraard aanpassen.